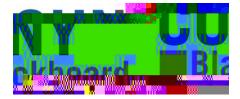

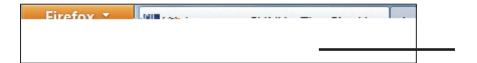

3. Enter your CUNYfirst username, along with @login.cuny.edu, and password

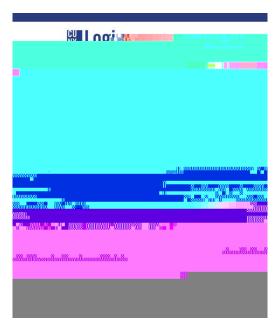

4. Blackboard page will open with the **Home** tab active. Courses you are teaching or taking are displayed in the **My Courses** module

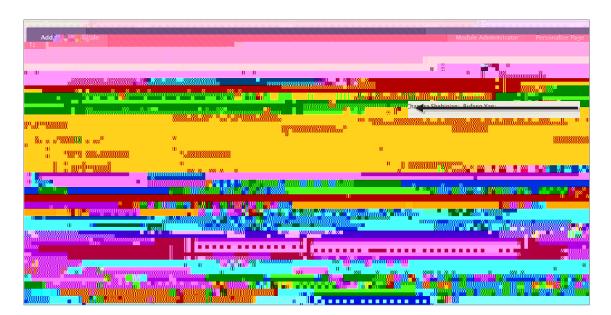